## **Boletim Técnico**

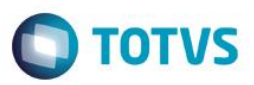

## **Registro de Presença de Candidato**

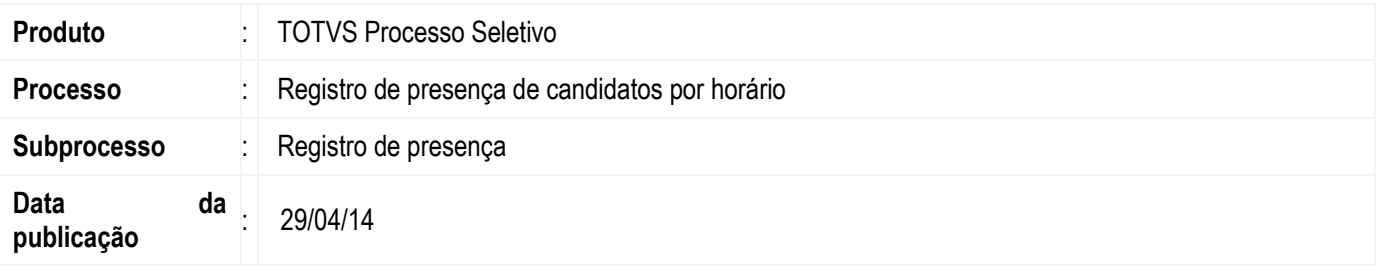

Através deste processo será possível registrar a presença e falta dos candidatos que se inscreveram em um processo seletivo. Agora é possível registrar a presença também pelos horários de prova.

## **Desenvolvimento/Procedimento**

Para que seja possível registrar a presença por horário devem existir provas cadastradas na etapa em horários diferentes.

- Após ter executado o processo Alocar candidatos em locais de prova. Acesse: *TOTVS Processo Seletivo | Processos | Processos de registro | Registrar presença de candidatos.*
- Informe o processo seletivo e o prédio.
- Na próxima etapa ao clicar no sinal de mais (+) ao lado de uma sala, serão exibidos todos os candidatos que foram alocados nela. Se a área ofertada em que um candidato se escreveu possuir mais de uma etapa, ao clicar no sinal de mais (+) que fica ao lado do candidato.
- Aparecerão todos os dias destas etapas e clicando novamente no sinal de mais (+) que fica ao lado da data da etapa, existirá os horários da etapa, sendo possível registrar a presença ou falta por horário.

Os candidatos que estiverem com o sinal de marcado estarão registrados no sistema como presentes e os desmarcados como ausentes. E finalize a execução do

 $\ddot{\circ}$ 

 $\bullet$